# TechNotes over probleemoplossing voor QoS voor draadloze LAN-controller I

## Inhoud

Inleiding Achtergrondinformatie QoS-controlelijst WMM CoS- en DSCP-Switch Verschillende UP-markeringen voor dezelfde verkeersklasse QoS-profielen WLC-interfaces met tag DSCP-aanbeveling Post release 7.2 gedragsverandering Gerelateerde informatie

## Inleiding

Dit document beschrijft technieken om Quality of Service (QoS) aan te pakken op een Cisco draadloze LAN-controller (WLC) en de infrastructurele apparaten waarmee de controller verbonden is. QoS voor Cisco draadloze producten is een gebied dat vaak over het hoofd wordt gezien dat kritischer wordt ten opzichte van de stijging van gegevenssnelheden.

## Achtergrondinformatie

De QoS-selectielijst is een snelle handleiding voor het correct instellen van QoS. Opeenvolgende secties van dit document verklaren instellingen en andere informatie over bekabelde netwerken, zodat draadloze QoS volledig kan worden verwezenlijkt.

Als u bekend bent met de QoS-bepalingen en de draadloze technologie, start dan met de controlelijst. anders eerst de toelichtingen lezen .

Als u bekend bent met bekabelde QoS maar niet met draadloze QoS, zorg er dan voor dat u de toelichtingen op Wi-Fi Multimedia (WMM) leest om te begrijpen waarom draadloze QoS veel kritischer is dan bekabelde QoS.

## QoS-controlelijst

- 1. Uitbreiden **WLANs**en klik op **QoS** tab.
- 2. Kies voor elke WLAN **Allowed** van de vervolgkeuzelijst WMM Policy.
- 3. Kies voor elke WLAN het juiste QoS-niveau van de vervolgkeuzelijst Quality of Service (QoS):

Kies Platinum voor draadloze VoIP-communicatie met andere soorten verkeer.Kies alleen.

goud voor netwerken die video zonder stemverkeer stroomlijnen.Kies Silver voor alle algemene gegevensnetwerken zonder spraak of videoverkeer.Kies Bronze voor alle gastnetwerken.

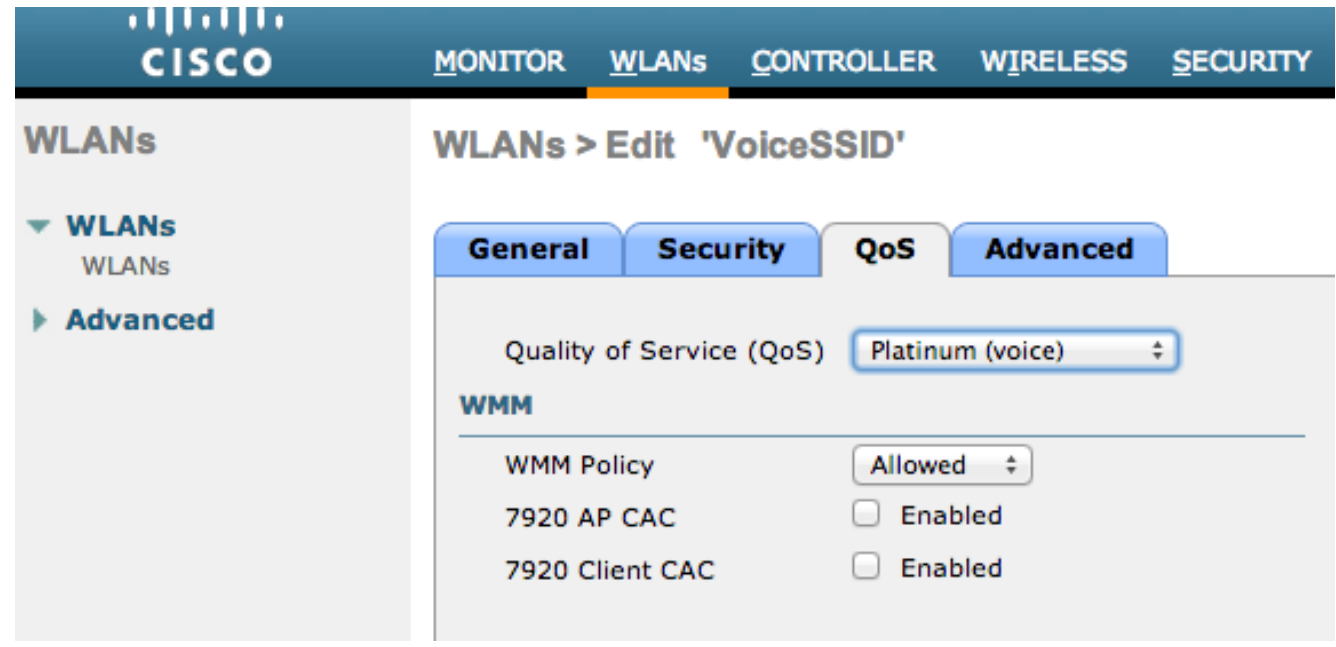

- 4. Klik in het menu Draadloos op **QoS**, en klik **Profiles**.
- 5. Kies 802.1p van de vervolgkeuzelijst Type protocol in en voer de juiste tag in 802.1p Tag veld:

Platina = 5Goud = 4Silver = 3Bronze = 1

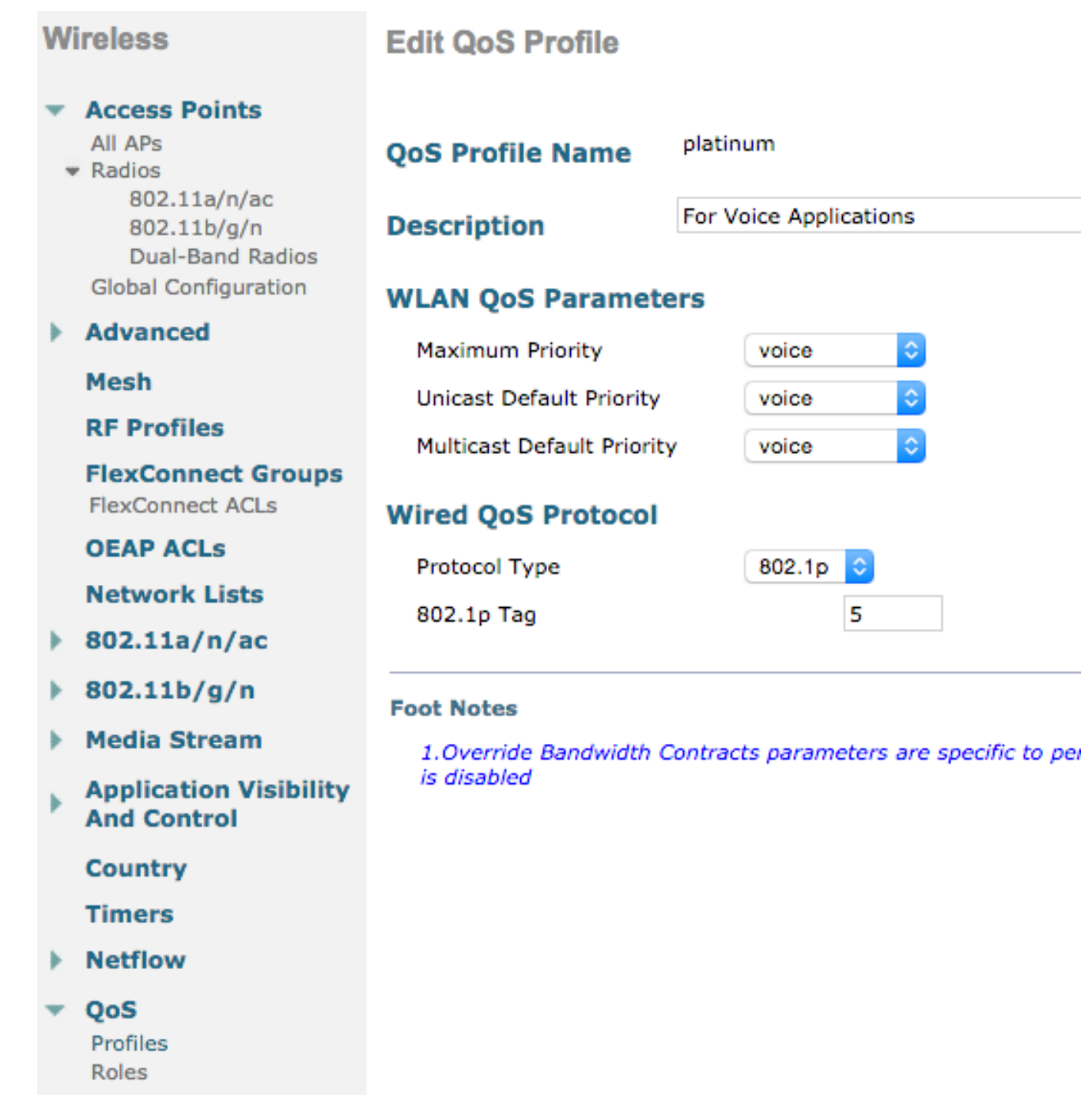

Opmerking: In versies vóór versie 7.5 werd aangeraden om de .1p tag op 6 voor spraak in te stellen (hoewel dit in werkelijkheid zou betekenen dat CoS 5 dit ook doet). Versies na standaard versie 7.5 voor platinum.1p Dit is alleen maar een cosmetische verandering, het gedrag blijft hetzelfde.

Aanvullende richtsnoeren omvatten:

- Als u op CoS-serviceklasse (CoS) vertrouwt, moeten alle interfaces worden gelabeld. Kan niet op VLAN 0 worden ingesteld, omdat dat aangeeft dat ze in het native VLAN zijn.
- Als u op CoS vertrouwt, moeten de op de WLC aangesloten knoppen boomstampoorten zijn die met de **mls qos trust cos** uit.
- Switches die zijn aangesloten op Local Mode Access Point (AP's) en Hybrid Remote Edge Access Point (H-REAP)/FlexConnect AP's zonder Local Switching Wireless LAN's (WLAN's) moeten toegangspoorten zijn die worden ingesteld met de **mls qos trust dscp** uit.
- Als u op CoS vertrouwt, moeten de schakelpoorten die zijn aangesloten op H-

REAP/FlexConnect APs met ten minste één lokaal geschakeld WLAN's boomstampoorten zijn die zijn ingesteld met de **mls qos trust cos** uit.

### WMM

WMM op een WLAN inschakelen om de eenvoudigste implementatie van QoS te maken; Deze optie bevindt zich in het tabblad QoS in het WLAN-configuratiemenu. Andere WMMbeleidsinstellingen zijn:

- **Disabled** WMM is niet in gebruik bij WLAN.
- **Required Clients moeten de WGM ondersteunen of zij mogen geen toegang tot WLAN** hebben.
- **Allowed** Clients die WMA ondersteunen, kunnen deze gebruiken, terwijl zij die WMM niet ondersteunen, nog steeds verbinding kunnen maken met het netwerk.

WMM is een Wi-Fi alliantie certificering, die een subset is van de volledige IEEE 802.11estandaard.

WMM staat draadloze stations (klanten en APs) toe om elk pakje dat ze verzenden naar één van vier toegangsklassen te prioriteren en te classificeren:

- Spraak (AC\_VO)
- Video (AC\_VI)
- Best Fort (AC\_BE)
- Achtergrond (AC\_BK)

Voor gemak van berekening, kijk dan alleen naar 802.11b als de getallen scheeftrekken als u met 802.11a/g/n omgaat. Zonder WMM krijgen alle pakketten dezelfde voorkeur in de Wireless contention algorthim, Distributed Coordinating Function (DCF). Voordat een pakje wordt verzonden, berekent het station een willekeurige backoff-timer, die het station moet hebben voordat het pakket probeert te verzenden. Zonder WWM en met standaard DCF heeft elke transmissie dezelfde prioriteit omdat ze allemaal dezelfde schaduwvariabele krijgen. De variabele is een willekeurige waarborg tussen 0 en 31, waar het bovenste deel verdubbelt, tot een maximum van 1023, als er een botsing optreedt en het pakje moet opnieuw worden geprobeerd.

Opmerking: Het beeld dat hieronder volgt, is uitsluitend bedoeld voor referentiedoeleinden en geeft niet de WLC-waarden weer.

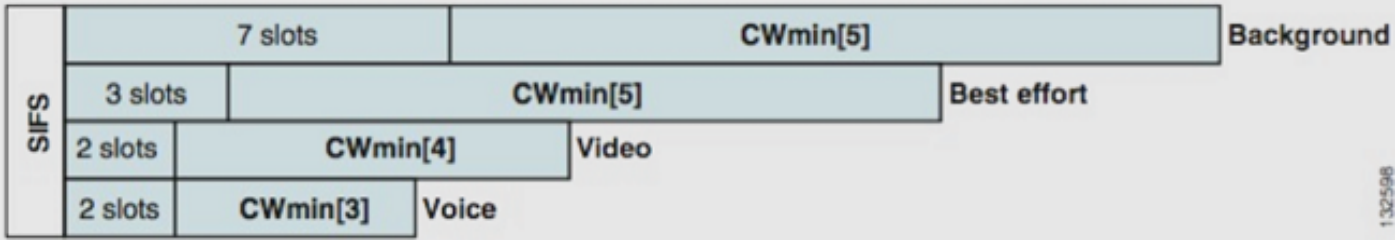

Met WMM worden pakketten in de verschillende wachtrijen van de toegangsklasse geprioriteerd op basis van verschillende willekeurige backkoff-variabelen.

De huidige wachtnummers zijn als volgt:

• AC vo - tussen 3 en 7

- **AC** VI tussen 7 en 15
- **AC\_BE** en **AC\_BK** tussen 15 en 1023

Op deze manier is het veel waarschijnlijker dat een station met een hoger prioriteitsverkeer de boodschap eerst verstuurd krijgt en dat het bij aanrijdingen vaker kan proberen.

WMM verkort ook de vereisten voor de ruimtevaart van Interframe voor pakketten met hoge prioriteit, zodat spraak en video in bursts kunnen worden verzonden zonder dat u evenveel hoeft te wachten voor gegevens met lagere prioriteit ertussen. Bovendien is WMM nodig om gegevenssnelheden van 802.11n en 802.11ac te verkrijgen. Dit betekent dat met WMM uitgeschakeld of voor niet-WMM-clients het maximale bruikbare gegevenstarief 54 Mbps is.

Deze wijziging van de DCF wordt "Enhanced Distributed Channel Access (EDCA)" genoemd en is in wezen wat de WMM-certificering heeft opgeleverd uit de 802.11e-lijst, waarin een tweede mechanisme voor middelgrote toegang werd voorgesteld.

## CoS- en DSCP-Switch

Distributed Services Code Point (DSCP) is een tag in Layer 3 van de IP-header, zodat deze altijd overblijft gedurende de hele reis van het pakje. DSCP bevat een hexuitdraai/decimale waarde maar wordt gewoonlijk vertaald in een vriendelijke naam.

Bijvoorbeeld, een stempakket wordt gewoonlijk gelabeld Verstuurd Doorsturen (EF), wat een decimale waarde van 46 heeft. Deze tabel geeft de correspondentie:

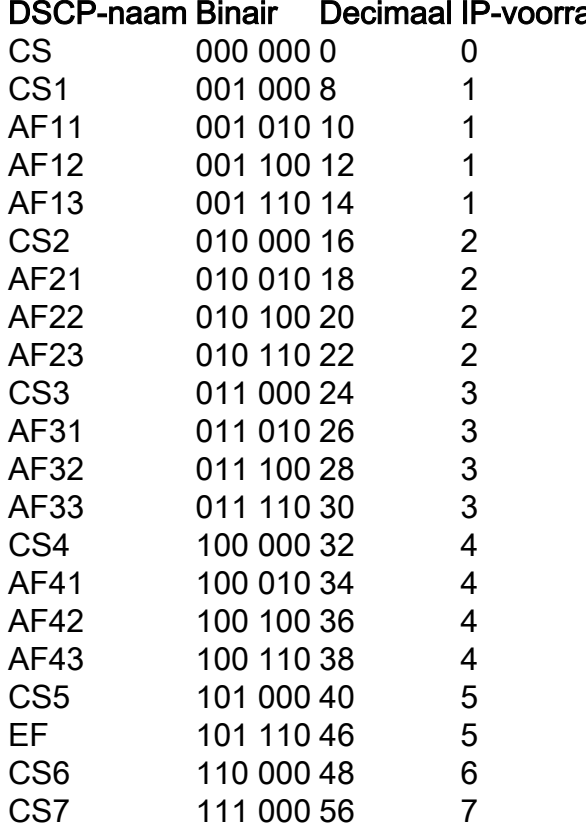

Signalering van oproepen wordt vaak gelabeld als CS3, terwijl spraak EF is. Normaal gesproken moet je de vriendelijke namen onthouden, in plaats van de echte waarden.

IP-telefoons of zelfs softwaretoepassingen verzenden spraakverkeer dat is gemerkt met EF.

#### DSCP-naam Binair Decimaal IP-voorrang

CoS is een Layer 2-tag, ook 802.1p genoemd, die in de 802.1q VLAN-header zit; Daarom is het slechts aanwezig wanneer er een VLAN-label aanwezig is, zoals op boomstampoorten. Om deze reden, is het een niet-overlevende tag die verdwijnt wanneer het pakje naar een ander net wordt verzonden of wanneer het pakje door een toegangpoort gaat.

Het is volkomen acceptabel dat beide waarden naast elkaar bestaan, en ze bestaan altijd naast elkaar in boomhavens.

Wanneer u het **mls qos trust dscp** commando op een poort gebruikt de switch de DSCP waarde op inkomende pakketten om de pakketten in de juiste rij te plaatsen (interne stem, video of beste inspanningsrij). Wanneer het pakket op een andere poort is ontvangen, stelt de switch de CoS-tag in om aan de DSCP te voldoen zodat er geen conflict is tussen de twee waarden; als het CoSlabel aanwezig is, is het een boomstampoort.

Wanneer u het **mls qos trust cos** De switch heeft opdracht op een poort en gebruikt de CoSmarkering op inkomende pakketten om het pakket in de juiste wachtrij te plaatsen. Wanneer het pakket verschijnt, maakt de switch de DSCP-waarde overeenkomend met de CoS.

Met dit systeem kunt u geen mismatch hebben, omdat de ene waarde altijd wordt herschreven om overeen te komen met de andere (de vertrouwde). Dus, u kunt DSCP op toegangsppoorten en CoS op boomstampoorten vertrouwen. De waarde van CoS wordt door de switch herschreven op het graven op een boomstampoort, zelfs als de waarde niet aanwezig was toen men van een toegangspoort stapte.

Zodra u het **mls qos** mondiaal besturen op een switch, de switch vereist dat u het **mls qos trust cos** of **mls qos trust dscp** commando op schakelpoorten. Als u dit niet doet, worden zowel CoS- als DSCPwaarden overschreven naar 0. Zonder de mondiale configuratie vanuit de **mls qos** commando, elke tag blijft zoals hij is, maar de switch gebruikt helemaal geen wachtrijen.

### Verschillende UP-markeringen voor dezelfde verkeersklasse

Spraak is gelabeld als CoS 5 via een bekabeld netwerk, maar als 6 op WM/802.11e. Dit wordt vaak verward tussen de 802.1p standaard en de WMM standaard. Steeds meer verkopers breken de 802.11e/WMM-standaard feitelijk af, omdat ze spraak als UP 5 via de lucht taggen (Microsoft met Lync is een beroemd voorbeeld). Ze gebruiken dus in principe de 802.1p-tabel in plaats van de 802.11e via de lucht. Dit is iets om aan te merken aangezien Cisco nog steeds de 802.11e standaard en de tags spraak als 6 via de lucht respecteert. Dit is een andere reden om DSCP te vertrouwen over CoS.

Dit is waarom, voor extra flexibiliteit, de eerste onderhoudsrelease van de 8.1 WLC-software de ondersteuning van een handmatige QoS-kaart toevoegt. Dit betekent dat in plaats van een statische mapping tabel zoals voorheen (een UP van 5 is bijvoorbeeld niet gelabeld als spraak in de bekabelde DSCP, maar een video in plaats daarvan), de beheerder kan besluiten om de oorspronkelijke DSCP-waarde nog steeds te vertrouwen. Als u dit wilt doen voor de meest klassieke Use Case, kunt u besluiten om het DSCP EF te vertrouwen dat een Microsoft Lync Windows client deze verzonden heeft en bijhoudt als een stem in plaats van als een melding dat de client naar UP 5 wordt verstuurd en naar een video-DSCP via het netwerk wordt gedownload.

### QoS-profielen

De eerste rol van een WMM-profiel (platina, goud, zilver, brons) is het vaststellen van het plafond

(het maximale QoS-niveau dat klanten mogen gebruiken). Als u bijvoorbeeld een zilveren profiel op een WLAN-server instelt, kunnen klanten achtergrondverkeer of inspanningsverkeer verzenden maar worden niet toegestaan om spraak of video te verzenden. Als spraak of video wordt verstuurd, worden ze net zo goed behandeld als de moeite.

Op dezelfde manier mogen klanten, als u platinum instelt, om het even welke QoS tag/klasse gebruiken. Dat betekent niet dat alles als een stem wordt beschouwd. Dit betekent dat als de laptop spraakverkeer verstuurt, hij als zodanig wordt behandeld, en als de laptop de beste inspanning levert (zoals de meerderheid van de laptops stuurt), dan wordt hij ook als de best mogelijke inspanning behandeld.

Een andere rol van WMM-profielen is het definiëren van de tag van niet-QoS-verkeer. Als WMM is ingesteld op Allow, kunnen klanten nog steeds niet QoS frames verzenden. Verwar twee verschillende situaties niet:

- Als een laptop WMM ondersteunt (zoals de meeste laptops doen) en QoS data frame stuurt, gebruikt hij een tag van 0 als hij geen verkeer identificeert.
- Als een laptop geen WMM ondersteunt en eenvoudige gegevensframes zonder QoS-veld stuurt, vertaalt de WLC deze gegevensframes naar het QoS-profiel. Bijvoorbeeld, gegevensframes worden vertaald als stemtags als u platinum vormt.

Met QoS-profielen kunt u de WMM-waarden die in de draadloze ruimte worden gebruikt, omzetten in QoS-tekens op een bekabeld netwerk. De configuratie op de WLC maakt gebruik van de 802.11e-aanbevolen mappings die zijn hoe WMM wordt gedefinieerd, zodat Voice = Platinum = 6, Video = Gold = 5, Best Fort = Silver = 3, Background = Bronze = 1.

Aan de bekabelde kant kunnen Cisco-routers en switches op DSCP werken met Layer 3- of CoSmarkering op laag 2. De CoS-markering is aanwezig in de tag 802.1p/q die aan pakketten wordt toegevoegd om het VLAN te markeren waartoe het pakket behoort. Deze tag 802.1q is 16 bits lang; 12 bits worden gebruikt voor de VLAN-id (0 tot en met 4095), wordt één bit niet gebruikt en worden drie bits gebruikt voor CoS-markeringen (0-7). Omdat de CoS-waarden 6 en 7 bijzonder belangrijk zijn op het bekabelde netwerk, stuurt Cisco de WDM-waarden die gedefinieerd zijn als 6, 5, 3 en 1 voor platina, goud, zilver en brons niet naar buiten. In plaats daarvan vertaalt Cisco deze naar de CoS-waarden van 5, 4, 0 en 1, zoals in deze tabel wordt weergegeven:

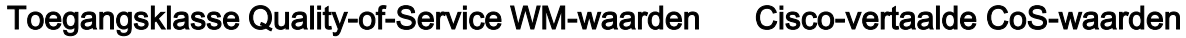

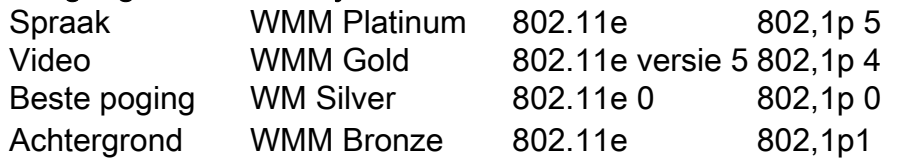

Draadloos verkeer dat is gekoppeld aan een QoS-profiel met een hogere prioriteit krijgt een tag aan de bekabelde kant. De CoS-waarde die is toegewezen op basis van de WMM in 802.11e tot en met 802.1q wordt onderhouden door zowel AP als WLC zodat de pakketten Control en Provisioning of Wireless Access Point (CAPWAP) hetzelfde niveau van bekabeld QoS krijgen als het pakket, zodra de CAPWAP-header is verwijderd door het WLC en wordt verzonden naar de inhoud rood netwerk.

Op dezelfde manier heeft verkeer van het bedrade netwerk dat op weg is naar een draadloze client een CoS waarde verbonden aan het dat Cisco kopieert naar de CAPWAP-pakketten die naar AP gaan. AP gebruikt dan de waarde CoS om de juiste WMM rij te bepalen om te gebruiken.

## WLC-interfaces met tag

Het is gebruikelijk om de WLC Management Interface op een niet-gelabeld/inheems VLAN te verlaten. Vanwege de CoS-markering die eerder is besproken, is dit geen verstandige keuze als u 802.1p-markering op de WLC toestaat. Zonder die tag 802.1q kunnen we de CoS-markeringen nergens zetten en QoS niet op de Management-interface.

Zelfs als u geen WLAN's op de beheerinterface zet, kunt u nog steeds QoS-problemen ondervinden met:

- CAPWAP-besturingspakketten die door de WLC naar de AP's worden verzonden
- Binnenkant WLC-communicatie
- Achterste verificatie die afkomstig is van de Management Interface

Zorg er daarom voor dat alle WLC-interfaces op gelabelde VLAN's zijn geïnstalleerd.

## DSCP-aanbeveling

Vanwege het feit dat meer en meer verkopers 802.1p-achtige markeringen via de lucht gebruiken in plaats van de oorspronkelijke tabel 802.11e (dwz, spraak wordt verzonden als 5 UP in plaats van 6), adviseert Cisco nu om DSCP end-to-end te vertrouwen om verwarring en misvattingen te voorkomen. DSCP biedt ook meer waarden en keuzes, is veerkrachtiger tegen native VLAN's en is daarom betrouwbaarder om bewaard te blijven door het netwerk.

## Post release 7.2 gedragsverandering

Vóór WLC release 7.2 was er geen plafondwaarde voor de binnenste CAPWAP-waarde. Het eerste waar je op moet staan is dat de binnenwaarde van DSCP niet is veranderd en nog steeds niet is aangepast met ingang van release 8.1. Dus als een eindstation (draadloos of bekabeld) een DSCP-pakket stuurt op een gouden (=video) WLAN, wordt de gouden markering tussen het AP en WLC afgedwongen, maar het oorspronkelijke pakket blijft de oorspronkelijke DSCP-markering achter.

Wat nu wordt aangepast is bedraad naar draadloze pakketten die met een DSCP waarde hoger dan WLAN kan verdragen. Het WLC, dat nu DSCP vertrouwt, herschrijft de DSCP-waarde van de externe CAPWAP-insluiting om het WLAN-maximum aan te passen. Het zelfde herschrijven vindt ook in de andere richting plaats.

### Gerelateerde informatie

- [QoS op draadloze LAN-controllers en lichtgewicht APs Configuratievoorbeeld](https://www.cisco.com/c/nl_nl/support/docs/wireless-mobility/wireless-lan-wlan/81831-qos-wlc-lap.html)
- [QOS op 8.0 Video die het DSCP-afluistergedrag van WLC verklaart](https://www.youtube.com/watch?v=PhmhIojaEE8)
- [Technische ondersteuning en documentatie Cisco Systems](http://www.cisco.com/cisco/web/support/index.html?referring_site=bodynav)